# В НАСТРОЕНИИ

### **Объекты съемки**

Иногда сразу ясно, что нужно сделать с объектом, но иногда это не столь очевидно. С другой стороны, практически любой объект можно улучшить, если хорошенько к нему присмотреться и изучить его возможности. Рассмотрим такие разные жанры, как портретная и пейзажная фотография. Оба жанра обладают большими возможностями для создания фотографий «с настроением», но требуют совершенно разного подхода.

В пейзажной съемке вы полностью зависите от капризов погоды. Один из способов изучить возможности данного сюжета - снять его несколько раз в различное время. В зависимости от погодных условий и от времени дня могут получиться абсолютно разные результаты, при этом общий дух снимков тоже будет совершенно разным. Из-за различных атмосферных условий фотография, сделанная туманным утром, будет радикально отличаться от снимка того же сюжета, сделанного вечером.

## «Возьмем такие разные жанры, как портрет и пейзаж… они требуют совершенно разного подхода к съемке»

Портретная съемка в принципе отличается от пейзажной, поскольку в этом случае фотограф, как правило, полностью контролирует сюжет. Создание нужного настроения требует большой подготовительной работы, кроме того, вы должны хорошо разбираться в том эффекте, который стремитесь получить. Если вы снимаете в помещении, то сможете управлять как искусственным, так и естественным освещением. ностью контролирует сюжет. Создание нужного настрое-<br>нии, то борьшой подготовительной работы, кроме то-<br>рый стремитесь получить. Если вы снимаете в помеще-<br>нии, то сможете управлять как искусственным, так и есте-<br>иии пол

### **Монохром**

Как получить снимок «с настроением»? Как мы говорили выше, самое главное, чтобы изображение вызывало эмоции. Именно этим удачный снимок отличается от посредственного.  $\mathbf{y}$ 

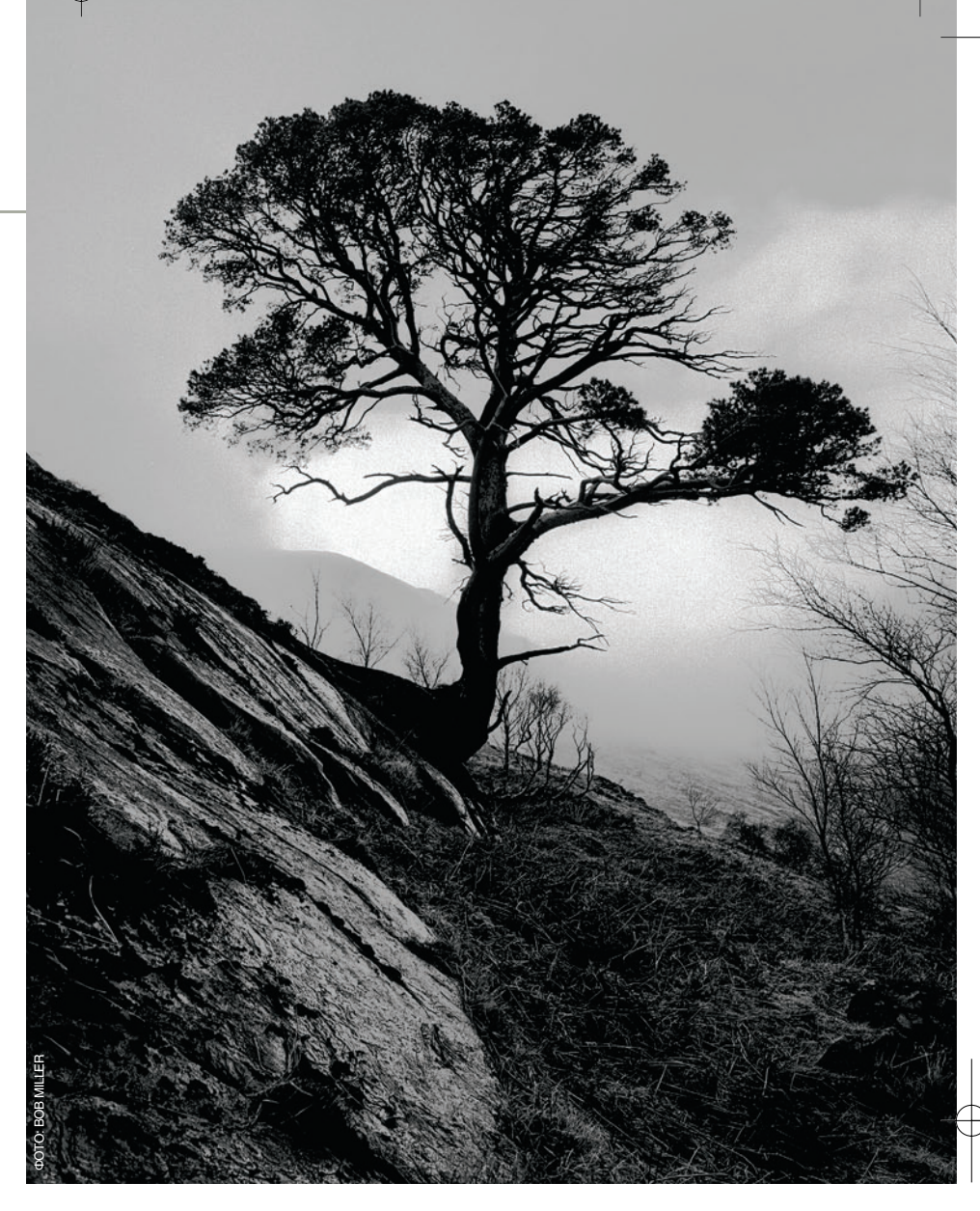

#### **Сосна на склоне**

Обратите внимание на с ложные детали и силуэты. После кон" вертации в монохром они могут смотреться несколько хуже. Возможно, придется усилить проработку деталей с помощью программы"фоторедактора, поэкспериментировав с командой Curves (Кривые).

# Переводим в черно-белый

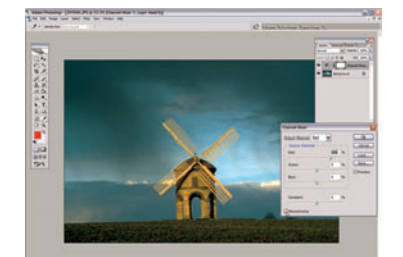

01 Конвертируем в монохром Откройте снимок в программе Photoshop, выберите опции Windows > Layers (Окна > Слои), откройте панель Layers. Добавьте новый слой для кор ректировки с помощью иконки Create new fill or adjustment layer, затем выбери те опцию Channel Mixer (Смешение ка налов). Теперь с помощью коробочки Monochrome (Монохром) можно мгно венно превратить цветное изображение в черно-белое.

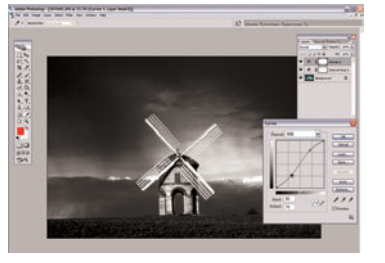

#### 02 Применяем команду Curves Команда Curves (Кривые)

позволяет эффективно и быстро скорректировать экспозицию сделан ного снимка. Получить доступ к этой команде можно, как и в пункте 1, с помощью слоя для корректировки. Небольшая коррекция кривой изме нит баланс оттенков вашего снимка и придаст ему нужное настроение.

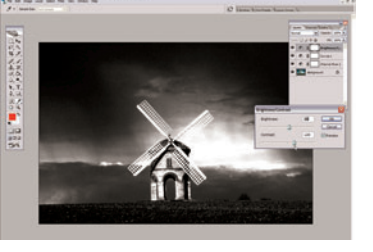

#### 03 Повышаем привлекательность снимка Если нуж

но быстро повысить контраст вашей новой монохромной картинки, исполь зуйте команду Brightness/Cont-rast (Яркость/Контраст). Переместите вправо ползунок, отвечающий за контраст, и ваша фотография станет гораздо темнее и печальнее. Поразительная перемена!

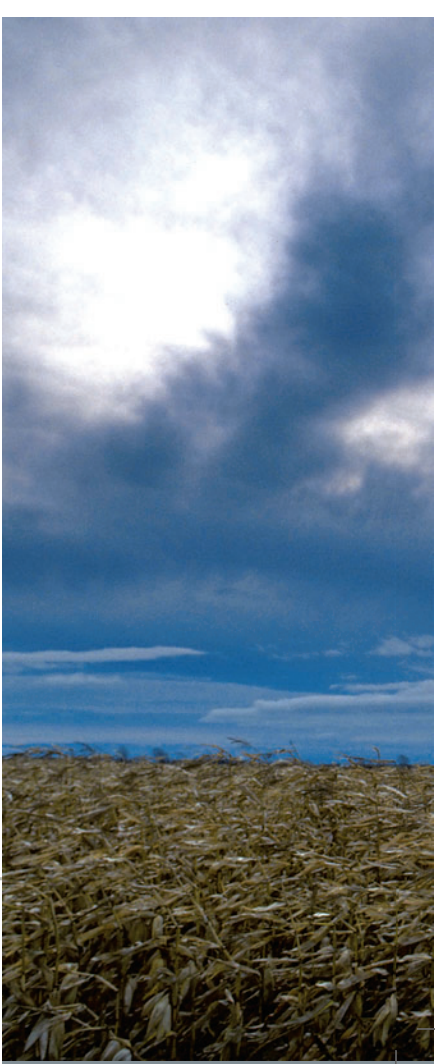